# **Instalacja**

{scrollbar}

Ten artyku omawia szczegóy instalacji Apache Geronimo. Znajdziesz tutaj informacje na temat wymaganego oprogramowania, skd pobra Geronimo i jak modyfikowa instalacj.

Przedstawimy równie blisze informacje na temat instalacji i konfiguracji zgodnej z rónymi architekturami, takimi jak 2 warstwy ze zdalnym serwerem web.

Artyku jest podzielony na nastpujce rozdziay:

- [#Wymagane oprogramowanie](#page-0-0)
- [#Pobieranie Geronimo](#page-0-1)
	- [#Budowanie ze róda](#page-0-2)
		- [#Instalowanie Geronimo w wersji skompilowanej](#page-0-3)
- [#Zmiana domylnych portów](#page-0-4)
- [#Zmiana domylnego uytkownika i hasa](#page-1-0) [#Architektury](#page-3-0)
	- - [#System zoony z dwóch warstw](#page-3-1) <sup>o</sup> [#System zoony z trzech warstw](#page-4-0)
		- [#Konfiguracja z Apache HTTPd](#page-4-1)

### <span id="page-0-0"></span>Wymagane oprogramowanie

- J2SE SDK [\(http://java.sun.com/](http://java.sun.com/))
- Apache Maven ([http://maven.apache.org/maven-1.x/start/download.html\)](http://maven.apache.org/maven-1.x/start/download.html).

### <span id="page-0-1"></span>Pobieranie Geronimo

Wersje ródowe i skompilowane s dostpne do pobrania pod adresem <http://geronimo.apache.org/downloads.html>

#### <span id="page-0-2"></span>Budowanie ze róda

Rozpakuj archiwum z kodem ródowym (.zip or tar.gz) i przejd w linii komend do katalogu **<geronimo\_home>**. Rozpocznij budowanie serwera przez wykonanie polecenie:

#### **maven -Dmaven.test.skip=true -Dmaven.itest-skip=true m:rebuild-all**

Zmienne przekazane w poleceniu spowoduj e Maven pominie testu i odrazu przystpi do budowy.

#### <span id="page-0-3"></span>Instalowanie Geronimo w wersji skompilowanej

cignij dystrybucj odpowiadajc platformie na której chcesz zainstalowa serwer. Wybierz format archiwum odpowiedni dla twojego systemu operacyjnego (zip, tar, gz) kikajc na link. cignij i rozpakuj w dnowym katalogu na lokalnym dysku twardym. Caa procedura instalacyjna to rozpakowanie archiwum. Przejd w linii polece do katalogu **<geronimo\_home>** i uruchom serwer wykonujc polecenie

**java -jar server.jar**

### Przetestowane platformy

Oto lista platform na których przetestowano dziaanie Apache Geronimo v1.1:

<span id="page-0-4"></span>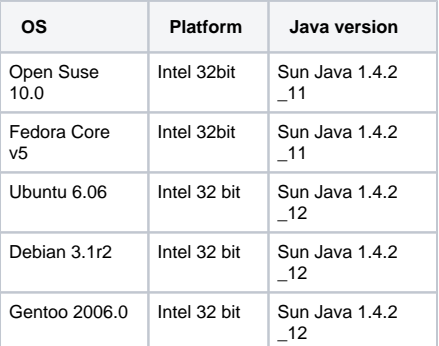

## Zmiana domylnych portów

Port HTTP jest standardem sieciowym ktory uzywa serwer Web. Port musi by uyty w kadym HTTP URL który odwouje si do Web aplikacji dziaajcej na Geronimo. Serwer i startowe moduy konfiguracyjne Geronimo s kontrolowane przez plik config.xml, w którym jest wpisany domylnie port 8080. Istnieje kilka powodów eby zmienia numer porty, There are several reasons for changing the network ports, na przykad eby umoliwi dziaanie kilku serwerów Geronimo jednoczenie.

eby zmieni konfiguracj domylnego portu, otwórz w edytorze plik **<geronimo\_home>/var/config/config.xml**. Jego tre powinna wyglda nastpujco:

xmlsolidconfig.xml <?xml version="1.0" encoding="UTF-8"?> <!-- ======================================================== --> <!-- Warning - This XML file is re-generated by Geronimo when --> <!-- changes are made to Geronimo's configuration, therefore --> <!-- any comments added to this file will be lost. --> <!-- ======================================================== --> <attributes xmlns="http://geronimo.apache.org /xml/ns/attributes-1.1"> <module name="geronimo/rmi-naming/1.1-410806/car"> <gbean name="RMIRegistry"> <attribute name="port">1099</attribute> < /gbean> <gbean name="NamingProperties"> <!-- Check whether this really works if host name is 0.0.0.0 --> <attribute name="namingProviderUrl">rmi://0. 0.0.0:1099</attribute> </gbean> </module> <module name="geronimo/j2ee-server/1.1-410806/car"> </module> <module name="geronimo/j2ee-security/1. 1-410806/car"> <gbean name="JaasLoginServiceRemotingServer"> <attribute name="host">0.0.0.0</attribute> <attribute name="port">4242</attribute> < /gbean> <gbean name="JMXService"> <attribute name="protocol">rmi</attribute> <attribute name="host">0.0.0.0</attribute> <attribute name="port" >9999</attribute> <attribute name="urlPath">/jndi/rmi://0.0.0.0:1099/JMXConnector</attribute> </gbean> </module> <module name="geronimo/axis/1.1-410806/car"/> <module name="geronimo/openejb/1.1-410806/car"> <gbean name="EJBNetworkService"> <attribute name="host">0.0.0.0</attribute> <attribute name="port">4201</attribute> </gbean> </module> <module name="geronimo/j2ee-corba/1.1-410806/car" load="false"> <gbean name=" NameServer"> <attribute name="dbDir">var/cosnaming.db</attribute> <attribute name="port">1050</attribute> </gbean> <gbean name="Server"> <attribute name="args">-ORBInitRef, NameService=corbaloc::localhost:1050/NameService</attribute> </gbean> <gbean name="UnprotectedServer"> <attribute name="args">-ORBInitRef, NameService=corbaloc::localhost:1050/NameService</attribute> </gbean> </module> <module name="geronimo /system-database/1.1-410806/car"> <gbean name="DerbyNetwork"> <attribute name="host">0.0.0.0</attribute> <attribute name="port">1527</attribute> < /gbean> </module> <module name="geronimo/activemq-broker/1.1-410806/car"> <gbean name="ActiveMQ.tcp.default"> <attribute name="host">0.0.0.0< /attribute> <attribute name="port">61616</attribute> </gbean> </module> <module name="geronimo/activemq/1.1-410806/car"/> <module name=" geronimo/directory/1.1-410806/car" load="false"> <gbean name="geronimo.server:name=DirectoryService"> <attribute name="host">0.0.0.0</attribute> <attribute name="port">1389</attribute> </gbean> </module> <module name="geronimo/ldap-realm/1.1-410806/car" load="false"/> <module name=" geronimo/tomcat/1.1-410806/car"> <gbean name="TomcatEngine"> <reference name="TomcatValveChain" /> </gbean> <!-- To enable accesslogging change the load="false" below to load="true" --> <gbean name="FirstValve" load="false"></gbean> <gbean name="TomcatResources"/> <gbean name=" TomcatWebConnector"> <attribute name="host">0.0.0.0</attribute> <attribute name="port">8080</attribute> <attribute name="redirectPort">8443< /attribute> </gbean> <gbean name="TomcatAJPConnector"> <attribute name="host">0.0.0.0</attribute> <attribute name="port">8009</attribute> <attribute name="redirectPort">8443</attribute> </gbean> <gbean name="TomcatWebSSLConnector"> <attribute name="host">0.0.0.0</attribute> <attribute name="port">8443</attribute> </gbean> </module> <!-- n.b. be sure the gbean deployer is explicitly loaded before j2ee-deployer so that defaultEnvironment overrides work properly --> <module name="geronimo/geronimo-gbean-deployer/1.1-410806/car"/> <module name="geronimo/j2eedeployer/1.1-410806/car"> <gbean name="WebBuilder"> <attribute name="defaultNamespace">http://geronimo.apache.org/xml/ns/j2ee/web/tomcat-1.1< /attribute> </gbean> </module> <module name="geronimo/openejb-deployer/1.1-410806/car"> <gbean name="EJBBuilder"> <attribute name="listener">? name=TomcatWebContainer</attribute></gbean></module><module name="geronimo/client-deployer/1.1-410806/car"/><module name="geronimo /axis-deployer/1.1-410806/car"/> <module name="geronimo/javamail/1.1-410806/car" load="false"> <gbean name="SMTPTransport"> <attribute name=" host">localhost</attribute> <attribute name="port">25</attribute> </gbean> </module> <module name="geronimo/sharedlib/1.1-410806/car"> <gbean name="SharedLib"> <attribute name="classesDirs">var/shared/classes</attribute> <attribute name="libDirs">var/shared/lib</attribute> </gbean> < /module> <module name="geronimo/tomcat-deployer/1.1-410806/car"/> <module name="geronimo/welcome-tomcat/1.1-410806/car"/> <module name=" geronimo/webconsole-tomcat/1.1-410806/car"/> <module name="geronimo/uddi-tomcat/1.1-410806/car" load="false"/> <module name="geronimo/remotedeploy-tomcat/1.1-410806/car" /> <module name="geronimo/hot-deployer/1.1-410806/car" /> </attributes>

eby zmieni numer portu odszukaj fragment który wyglda podobnie do tego poniej i zmie numer portu.

xmlsolidExcerpt from config.xml - Tomcat <gbean load="false" name="FirstValve"/> <gbean name="TomcatResources"/> <gbean name=" TomcatWebConnector"> <attribute name="host">0.0.0.0</attribute> <attribute name="port">9000</attribute> <attribute name="redirectPort">8443< /attribute> </gbean> xmlsolidExcerpt from config.xml - Jetty <module name="geronimo/activemq/1.1/car"/> <module name="geronimo/jetty/1.1/car"> <gbean name="JettyWebConnector"> <attribute name="host">0.0.0.0</attribute> <attribute name="port">8080</attribute> <attribute name="redirectPort" >8443</attribute>

Zapisz plik, uruchom Geronimo i otwórz w przegldarce adres:

<http://localhost:9000/console>

### <span id="page-1-0"></span>Zmiana domylnego uytkownika i hasa

Apache Geronimo instaluje si z domylnie skonfigurowanym uytkownikiem **system** który ma nadane haso **manager**. Istniej trzy drogi do zmienienia domylnego uytkownika i jego hasa.

- 1. Edycja pliku .properties.
- 2. Poprzez konsol.
- 3. Utworzenie nowej domeny bezpieczestwa.

#### Edycja pliku .properties

Otwórz plik **<geronimo\_home>/var/security/groups.properties** do edycji. Dodaj uytkowników i zapisz plik.

Nastpnie otwórz plik **<geronimo\_home>/var/security/users.properties**. W typ pliku moesz zmieni hasa instniejcych uytkowników jak równie doda nowych. Jeli dodajesz nowego uytkownika to upewnij si e jego nazwa jest taka sama jak ta podana w pliku groups.properties.

W powyszym przykadzie dodalimy dwóch uytkowników user1 and user2. Domylne konto zostao usunite. Obydwaj uytkownicy s uprawnieni do korzystania z konsoli i narzdzi uruchamianych w linii polece.

### Poprzez konsol

Zaloguj si do konsoli i kilknij **Console Realm** w folderze **Security**

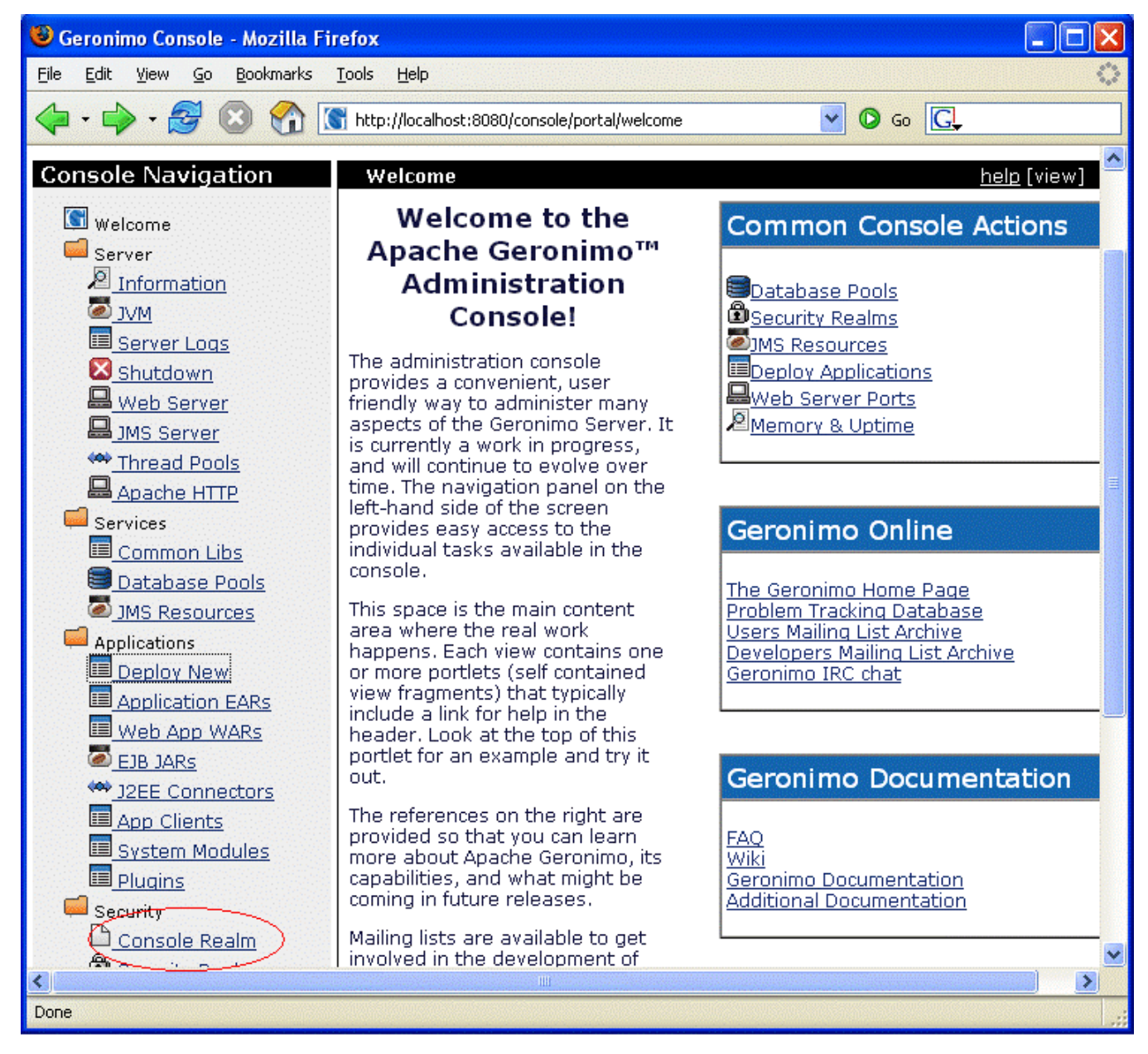

Zobaczysz ekran **Console Realm Users and Groups**

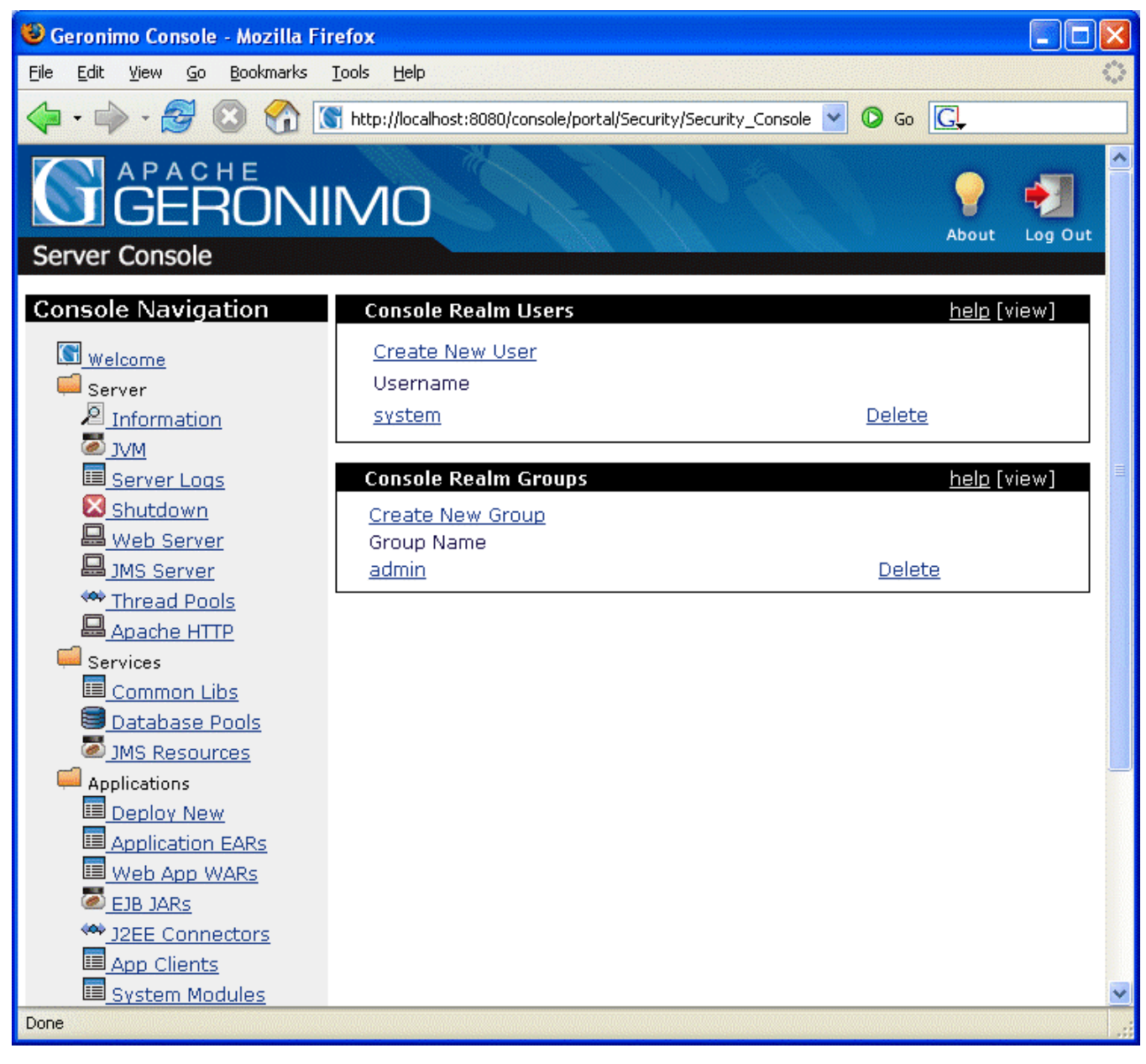

Kilknij link **Create New User** eby doda nowego uytkownika, lub link na konkretnym uytkowniku eby go edytowa. Kilknij link **Create New Group** eby doda nowego uytkownika do grupy.

Po dodaniu nowego uytkownika i nadaniu mu hasa wyloguj si z konsoli. Teraz sprawd czy moesz si zalogowa uywajc nowoutworzonego uytkownika.

#### Utworzenie nowej domeny bezpieczestwa.

Tworzenie wasnej domeny bezpieczestwa jest opisane w zadaniach adminstracyjnych w gównej dokumentacji do wersji 1.1.

## <span id="page-3-0"></span>Architektury

W dzisiejszym zglobalizowany wiecie, wspóczesne organizacje napotykaj kadego dnia wiele moliwoci i wyzwa. Wiele z nich kadzie olbrzymi ciar na infrastruktur IT, w zwizku z tym jej konfiguracja jest krytycznym elementem. Serwer Apache Geronimo wspiera dowolne aplikacje enterprise z zakresu od maych do rednich dostarczajc siln i sprawdzon implementacj specyfikacji J2EE. W tym rozdziale pokaemy róne moliwoci konfiguracji, do zastosowania w rodowiskach produkcyjnych.

#### <span id="page-3-1"></span>System zoony z dwóch warstw

Obrazek poniej pokazuje maszyn klienta który ma dostp do aplikacji uruchomionej na serwerze Geronimo. Pomimo e obraz pokazuje tylko jednego klienta, wiele maszyn moe si czy do serwera, a ich uytkownicy maj dostp do aplikacji poprzez zwyk przegldark. Aplikacje dziaajce po stronie klienta mog by bardzo róne, od prostej aplikacji uruchamianej w linii polece do skomplikowanej aplikacji uywajcej skompikowanego inetrfejsu graficznego. Aplikacje tego typu mog czy si z serwerem uywajc wasnych pocze HTTP. Mog te korzysta z obiektów biznesowych dziki kontenerowi aplikacji klienta dostarczonemu razem z Geronimo.

Cechy kontenera aplikacji :

- Oddzielony od serwera Geronimo
- Komunikuje si z serwerem geronimo poprzez sie.
- Zajmuje si mapowaniem i zarzdzaniem zalenociami w aplikacji klienta.

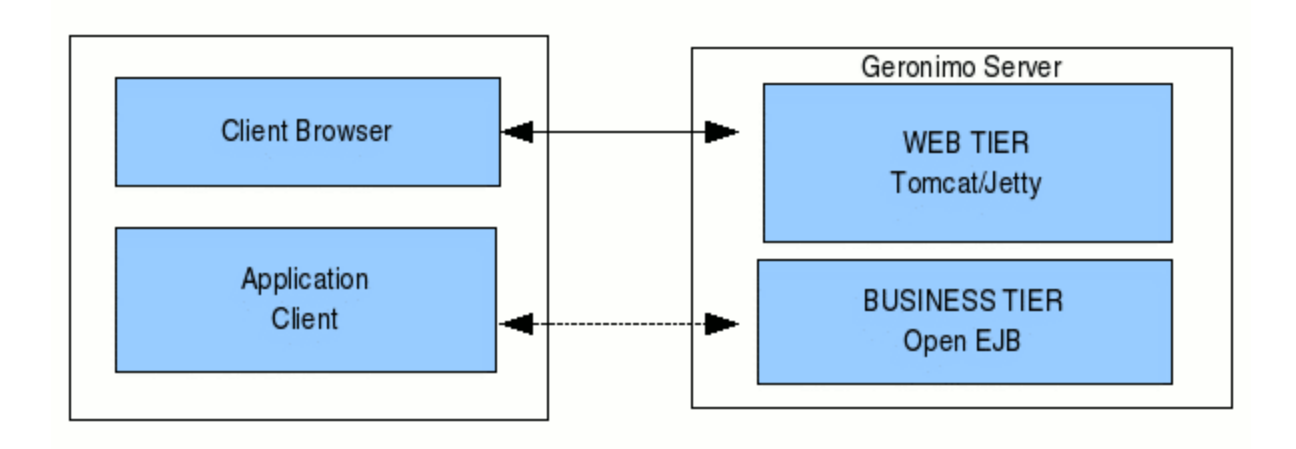

#### <span id="page-4-0"></span>System zoony z trzech warstw

Architektura trzywarstwowa jest lepiej skalowalna ni dwuwarstwowa i przygotowana do obsugi setek uytkowników.

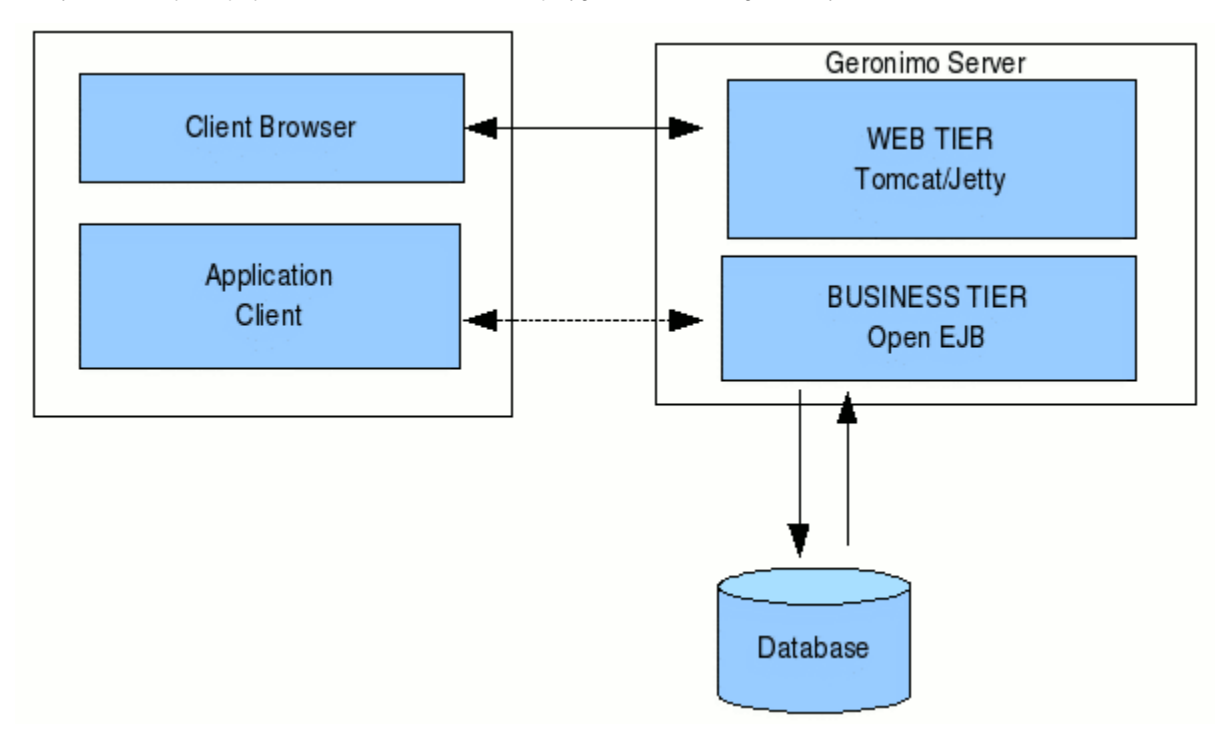

### <span id="page-4-1"></span>Konfiguracja z Apache HTTPd

Serwer www Apache jest najlepszym i najczciej wybieranym serwerem HTTP. Uycie w rodowisku produkcyjnym serwera www Apache razem z Geronimo jest podyktowane konkretnymi zaletami:

1. Klastrowanie & Równowaenie obcienia

Klastrowanie pozwala serwerowi aplikacji na rozproszone dziaanie ze zwikszon odpornoci na usterki, wspódzielenie danych sesyjnych i rozkadanie obcienia na dziaajceinstancje. Równowaenie obcienia jest osigalne za pomoc mechanizmów wbudowanych w serwer www Apache.

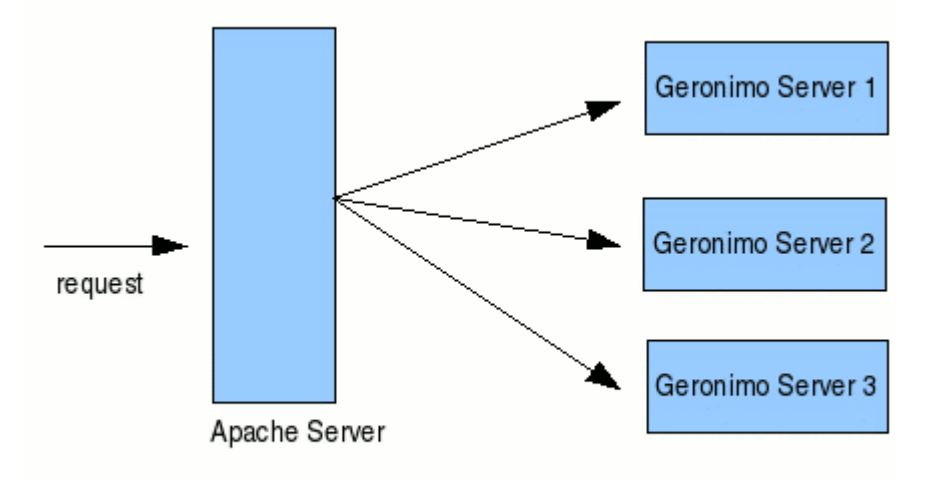

#### 2. SSL Encoder

Zalet Web server proxy jest to e pozwalaj serwerowi pracowa poprzez wiadomoci zaszyfrowanych SSL, bez specjalnego dodatkowego sprztu. Przetwarzanie SSL powoduje zwikszenie obcienia proxy jednak rozoy si ono na serwerze www Apache. W tym czasie serwer Geronimo spokojnie bdzie obsugiwa logik biznesow apliakcji.

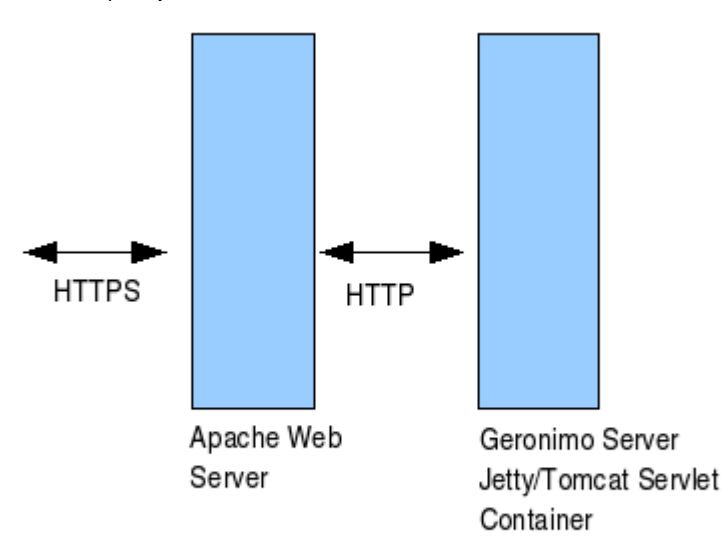

3. Wspódzielenie obcizenia

W wielu systemach serwerowcyh, serwery Apache i Geronimo wspópracuj przy obsudze ada HTTP. Apache obsuguje dania dotyczce statycznych treci (wczajc pliki HTML, JPEG, GIF) podczas gdy Geronimo przetwarza dania treci dynamicznej (JSP lub servlety) korzystajc z pomocy Tomcat/Jetty. Serwer Geronimo jest zdolny do obsugi statycznych treci, jednak zazwyczaj jest konfigurowany do przetwarzania wycznie ada treci dynamicznych.

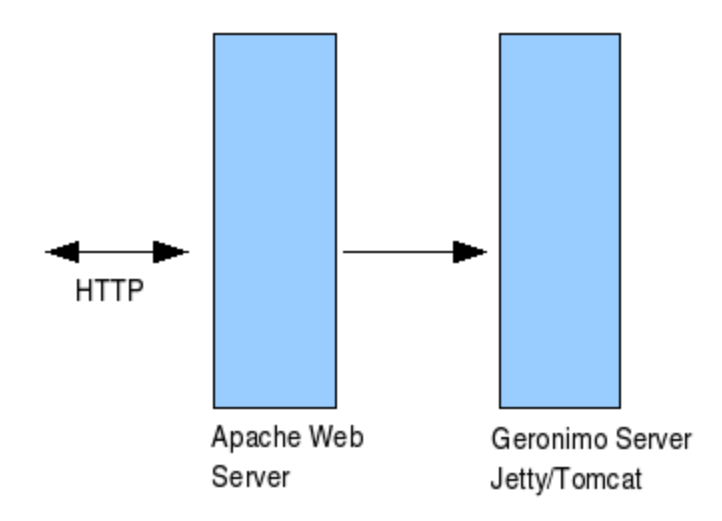

## Podsumowanie

Uycie serwera aplikacji Geronimo pozwala Ci na zbudowanie bezpiecznej infrastruktury zgodnej z najnowszymi standardami in wymaganiami. Ten artyku pokaza tylko wstp do moliwoci które daje modyfikacja konfiguracji Geronimo.